## **How to Sign in to your Parent Portal account in PowerSchool and find the Back-to-School Student Update form**

If you do not have a Parent Portal set up, please call your child's school and they can set that up for you. You can also email Melissa Cochran [cochranmelissa@elyriaschools.org](mailto:cochranmelissa@elyriaschools.org)

This is the direct link to PowerSchool <https://ps-elyr.metasolutions.net/public/>

Or go to [www.elyriaschools.org](http://www.elyriaschools.org/) and click on the PowerSchool Icon

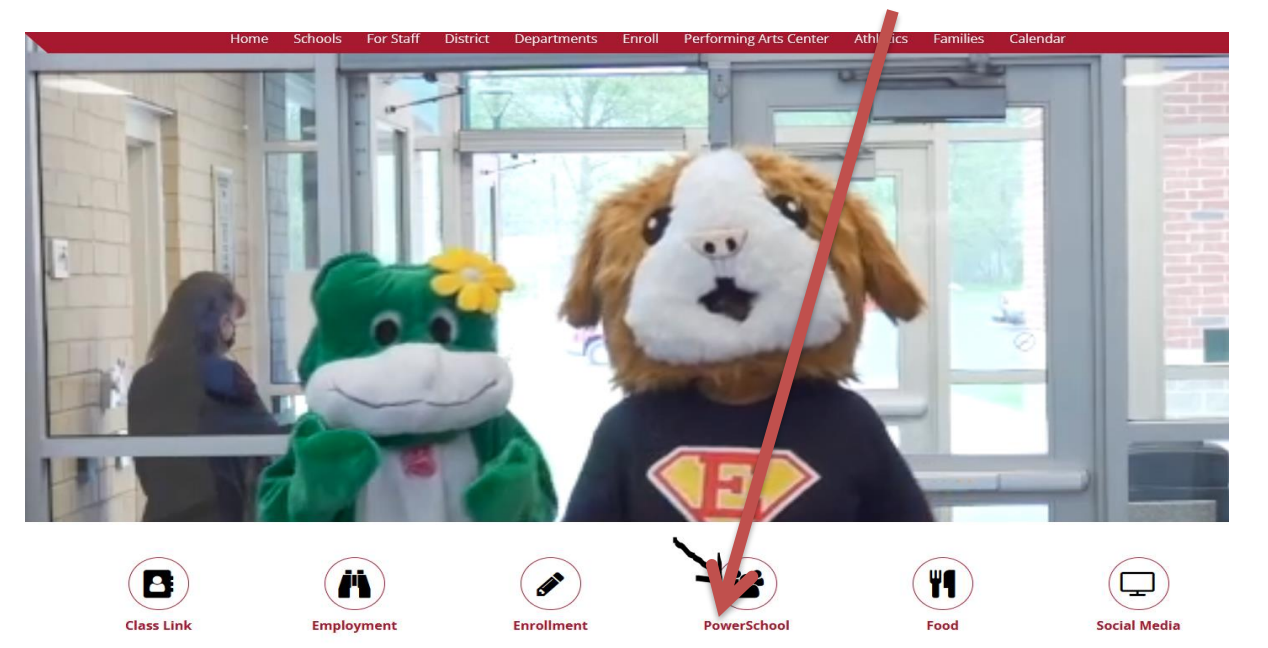

## Sign in Here

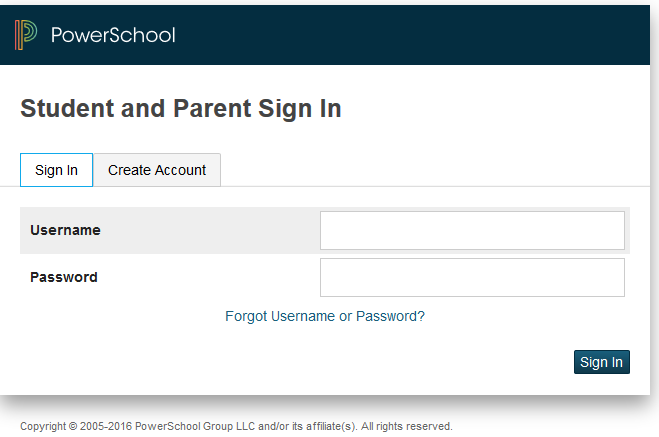

All trademarks are either owned or licensed by PowerSchool Group LLC and/or its affiliates

To complete the Back-to-School Student Update once you are signed in:

- $\triangleright$  Choose the student tab at the top that you want to do the update for
- On the left menu click on Back-to-School Student Update
- $\triangleright$  From there a new screen will open in PowerSchool Enrollment and ask you to verify the student's birthday.
- $\triangleright$  The form will open up and direct you from there.

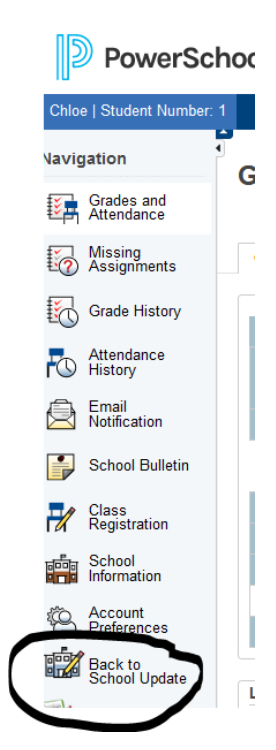